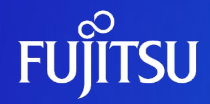

## **Oracle Solaris 10を使ってみよう ~インストール編~**

2011年11月(第2版) 富士通株式会社

0 © 2011-2023 Fujitsu Limited

### **はじめに**

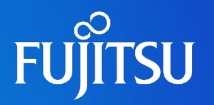

- 本書は、Oracle Solaris 10のインストールについて説明しています。
- 別冊の「Oracle Solaris 10 を使ってみよう(インストール手順書)」には、本書の 説明に沿った具体的なインストール手順例を紹介しております。合わせてご参 照ください。
	- Oracle Solaris 10 を使ってみよう(インストール手順書) https://www.fujitsu.com/jp/sparc-technical/document/solaris/os10.html#os
- 本書は、Oracle Solaris 10 9/10で提供される機能をベースに作成しています。 最新のOracle Solaris の情報については、マニュアルにてご確認ください。
	- Oracle Solaris 10 Documentation (Oracle社webサイトへリンク) http://www.oracle.com/technetwork/documentation/solaris-10-192992.html
- 本書では Oracle Solaris をSolaris と記載することがあります。

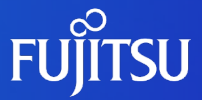

# **Oracle Solaris 10 インストール**

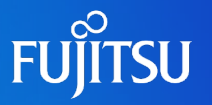

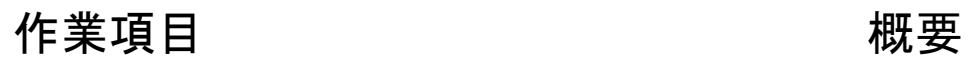

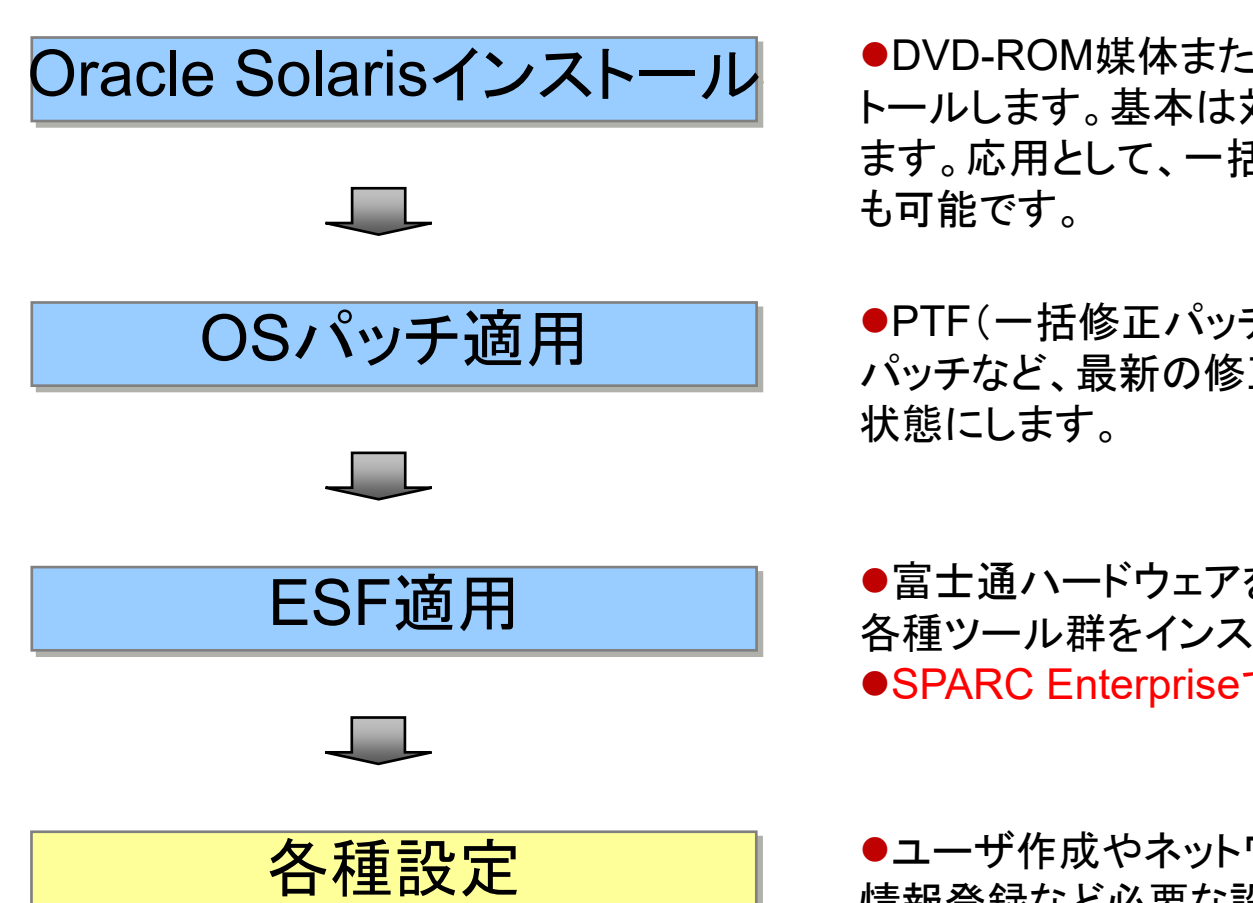

●DVD-ROM媒体またはイメージからOSをインス トールします。基本は対話形式で項目別に設定し ます。応用として、一括定義して自動設定すること

●PTF(一括修正パッチ)、パッチクラスタ、個別 パッチなど、最新の修正パッチを適用しOSを最新

●富士通ハードウェアを安定稼動させるための、 各種ツール群をインストールします。 ●SPARC Enterpriseでは適用必須です。

●ユーザ作成やネットワーク構成、他システムの 情報登録など必要な設定を実施します。

## **Oracle Solarisのインストール方式**

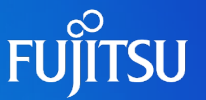

■ 適用するシステム形態に応じて、最適な方式を選択します

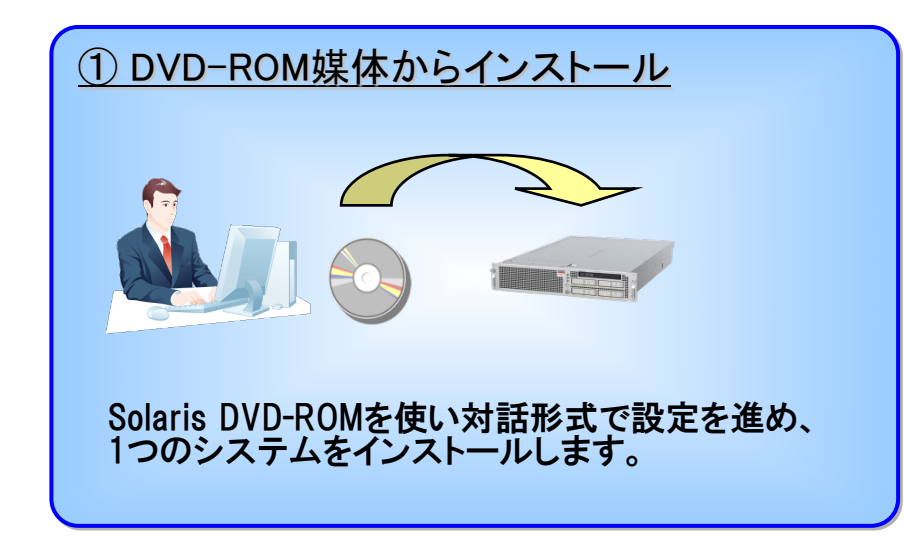

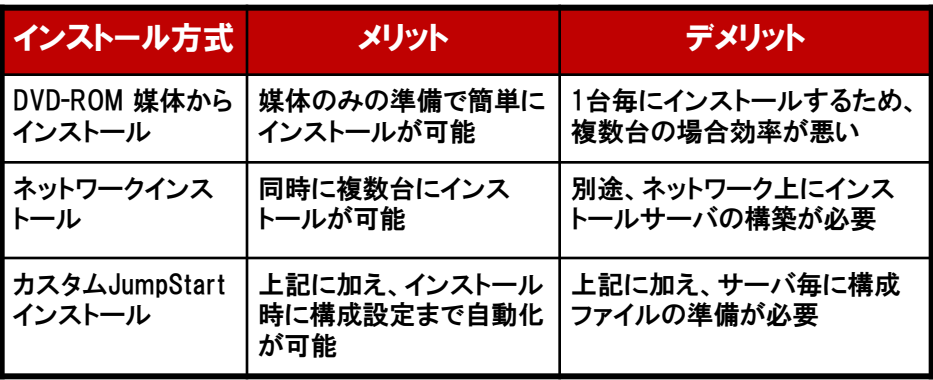

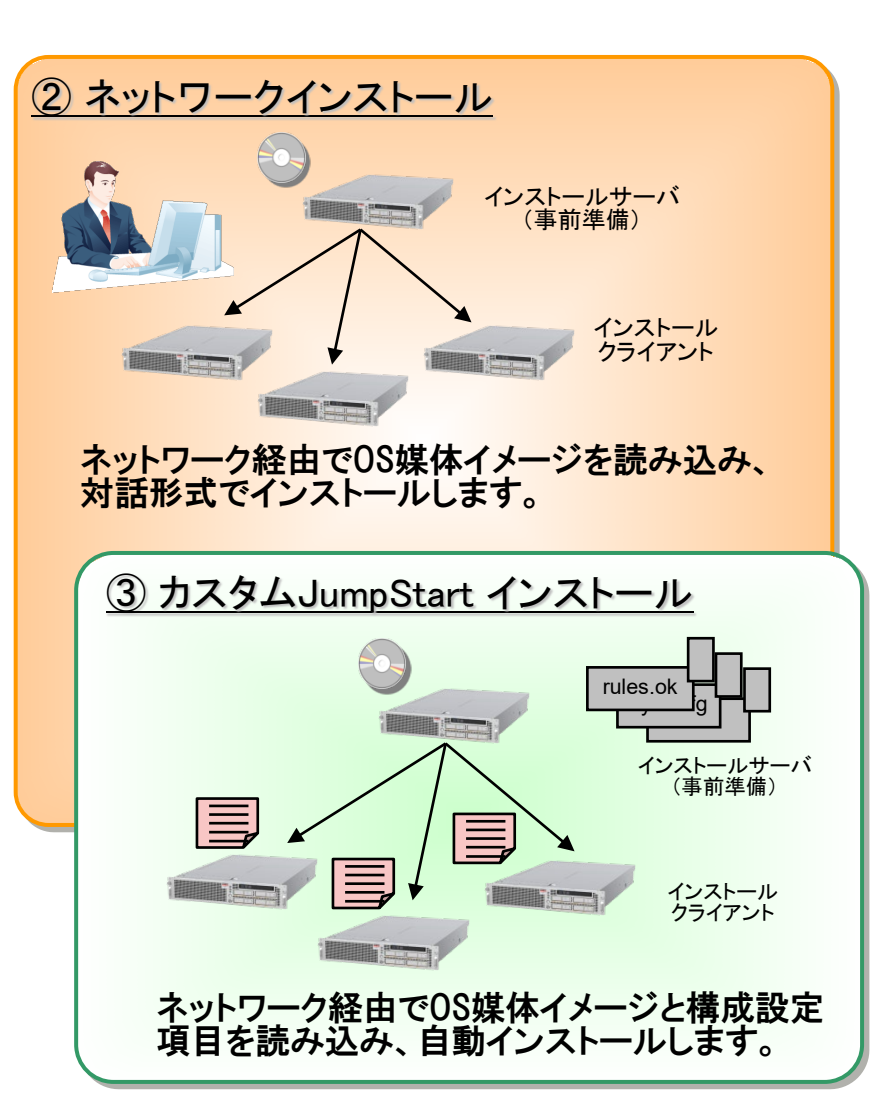

### **インストールの概要**

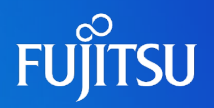

■ Oracle Solarisのインストールは、「システム初期構成」と「Solarisインストール」 の2つのフェーズにより実行されます

① 「システムの初期構成」 → 言語の設定、ネットワークの設定、ホスト名、システムのタイムゾーンなどの設定

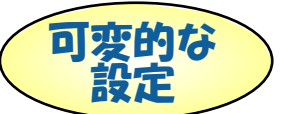

② 「Solaris のインストール」

→ オプション製品の選択、ソフトウェアグル一プの選択、ディスク構成などの設定

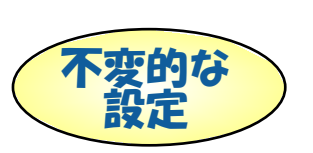

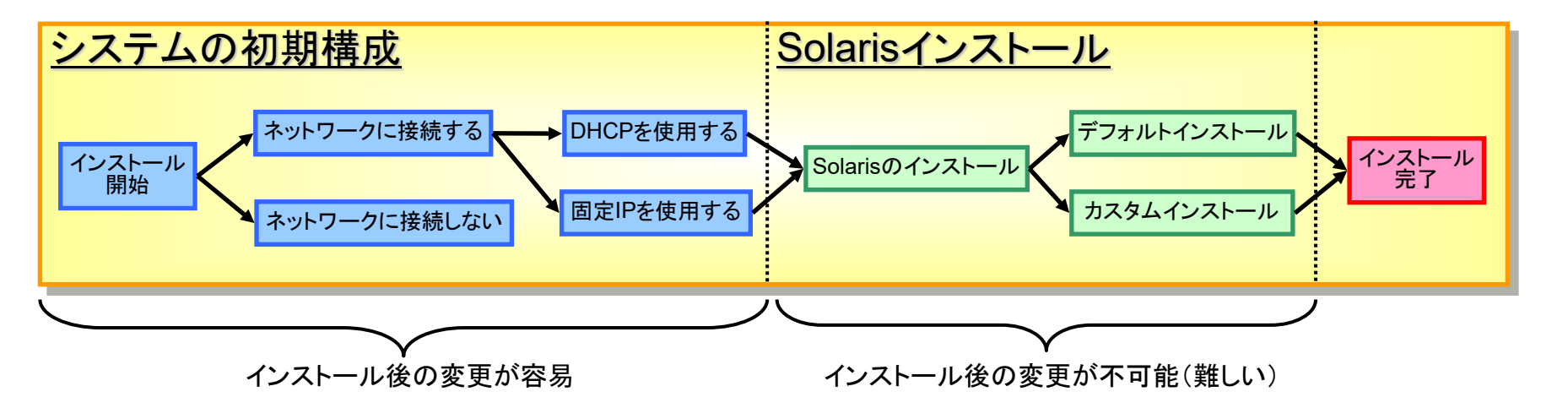

Solarisインストールのフェーズは、インストール後に変更が不可能(≒可能だが再インストー ルの方が容易)部分なので、事前に十分設計を行う必要があります

### ■ OSインストール前半部分の設定は、インストール後も容易に変更可能

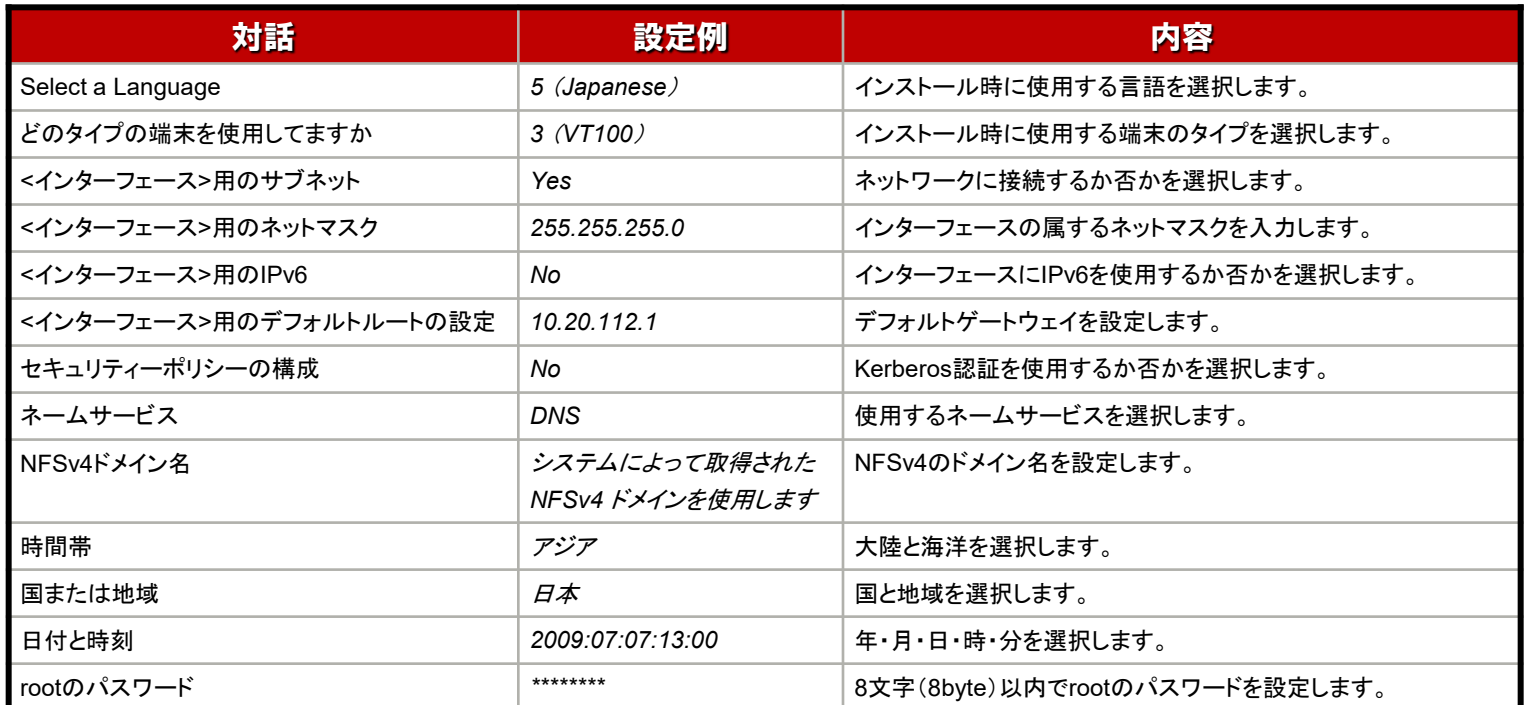

※上記設定一覧では選択に応じて表記されていない項目もあります。

上記の設定は、OSインストール後に各種ファイルに記述され構成されます。 インストール後に変更したい場合は、個別に該当ファイルを修正することで再設定することが可能です。 また、sys-unconfig(1M)コマンドを実行すると、再度対話式で初期設定することも可能です。

## **インストールの設定一覧**

#### ■ OSインストール後半部分の設定は、インストール後の再設定が難しい場合があるので注意

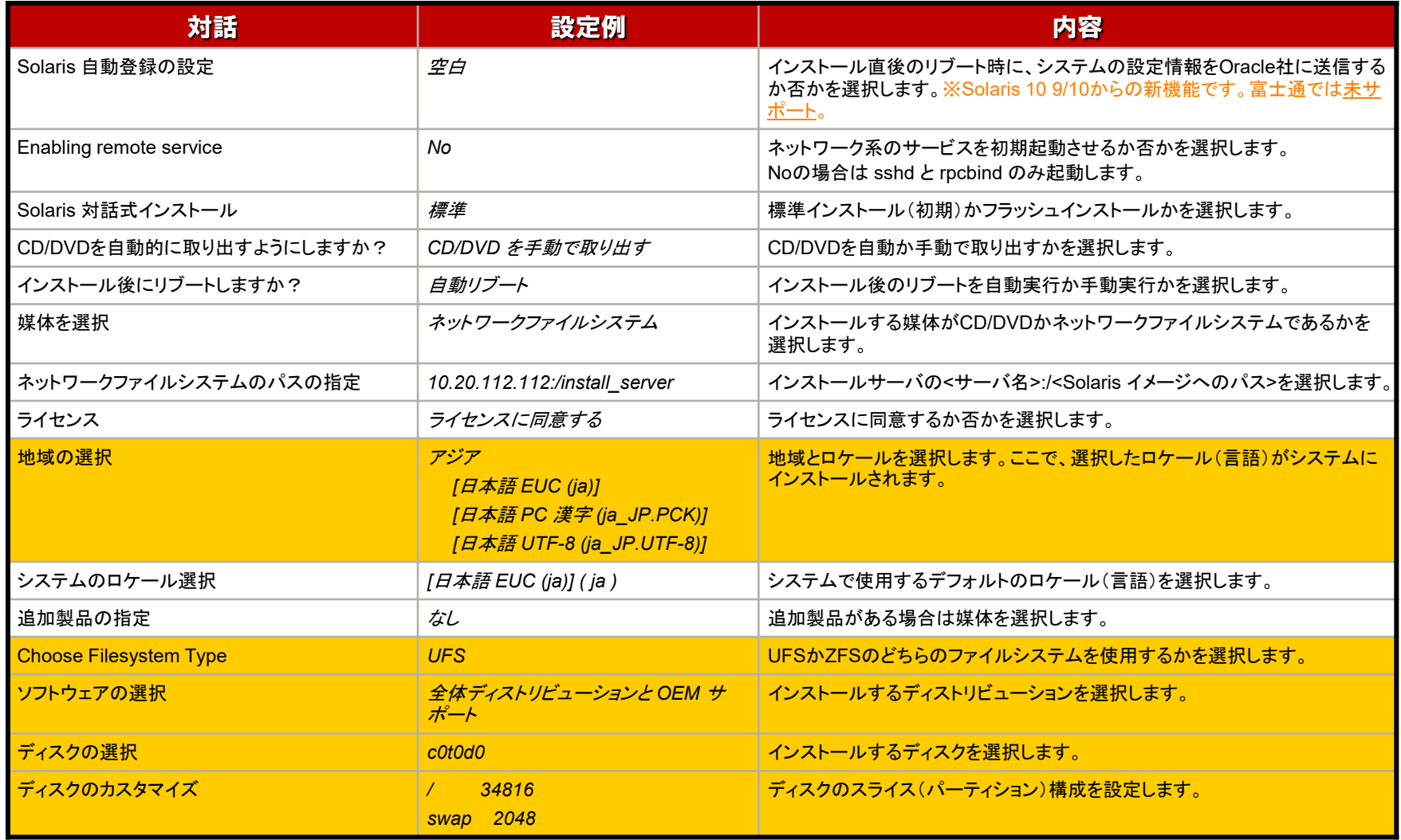

※上記設定一覧では選択に応じて表記されていない項目もあります。

ロケールのインストールや追加ソフトウェアの選択、ディスクのカスタマイズなどは、インストール後の変更が難しいため 慎重に選択します。

**FUJITSU** 

## **OSインストール詳解 1/17**

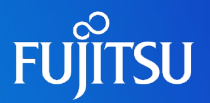

#### 対話式インストール について解説します。

### ■ インストール環境の設定

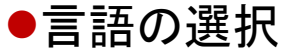

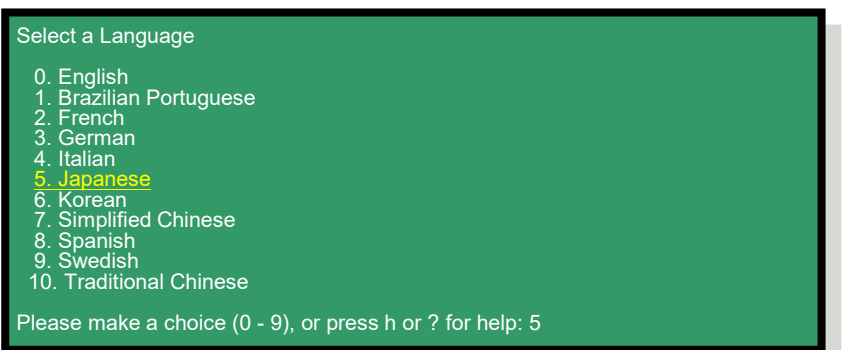

### インストール時に使用する言語の選択です。 ※ OSの言語設定(ロケール)ではありません

#### ■端末タイプの設定

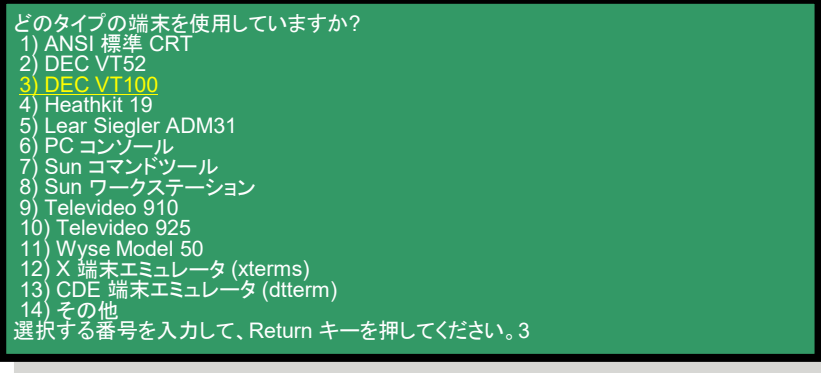

#### パソコンからインストールを行う場合は、 「VT100」を使用します。

## **OSインストール詳解 2/17**

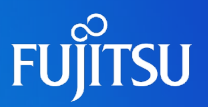

■ ネットワークの設定 ~ホスト名設定~ ●インターフェースに割当てるホスト名を定義します。

#### - bae0 用のホスト名 ---------------------------

ホスト名を入力してください。ホスト名は、ネットワーク上でシステムを識別する めのものです。ドメイン内で固有の名前を指定する必要があります。 重複するホス 名を指定すると、Solaris のインストール後に、ネットワーク上で問題が発生します。

ホスト名は少なくとも 2 文字の長さで指定してください。文字、数字、マイナス記号 (-) を使うことができます。

bge0 用のホスト名 sol10

Esc-2 継続 Esc-6 ヘルプ

<OSインストール後のホスト名変更方法>

①ホスト名の定義ファイルの編集 /etc/hostname.[インターフェース名] /etc/nodename /etc/inet/ipnodes ②システムの再起動 COS記動毎にホスト名を

#### OSインストール後の設定ファイル

/etc/hostname.[インターフェース名] ファイル

sol10

/etc/nodename ファイル

sol10

/etc/inet/ipnodes ファイル (= /etc/inet/hosts)

# # Internet host table # ::1 localhost 127.0.0.1 localhost XXX.XXX.XXX.XXX sol10 loghost

※ hosts ファイルはipnodesファイルへのシンボリックリンクです

/etc/inet/ipnodesから参照します。

## **OSインストール詳解 3/17**

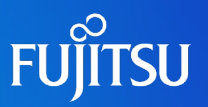

■ ネットワークの設定 ~IPアドレス設定~ ホストのIPアドレスを定義を行います。

#### - bge0 用の IP アドレス --------------------------------

このネットワークインタフェースのインターネットプロトコル (IP) アドレスを 入力してください。サイトのアドレス規則に従った固有のアドレスを 使用してください。そうしないと、システムやネットワークの障害が 発生する可能性があります。

IP アドレスは、ピリオドで区切った 4 つの数値で指定してください。 (例 129.200.9.1)

bge0 用の IP アドレス XXX.XXX.XXX.XXX

Esc-2 継続 Esc-6 ヘルプ

<OSインストール後のIPアドレス変更方法>

①ホスト名の定義ファイルの編集

/etc/inet/ipnodes

②システムの再起動

#### OSインストール後の設定ファイル

/etc/inet/ipnodes ファイル (= /etc/inet/hosts)

# # Internet host table # localhost 127.0.0.1 localhost XXX.XXX.XXX.XXX sol10 loghost

※ hosts ファイルはipnodesファイルへのシンボリックリンクです

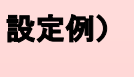

XXX.XXX.XXX.XXX sol10 **IPアドレス ホスト名** 

IPアドレスは、ifconfig コマンドを使用 して動的に変更も可能

※再起動後は、元の設定に戻ります。

## **OSインストール詳解 4/17**

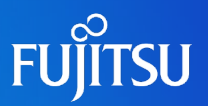

### ■ ネットワークの設定 ~ネットマスク設定~

ホストが所属するネットワークのIPアドレスとサブネットを定義を行います。

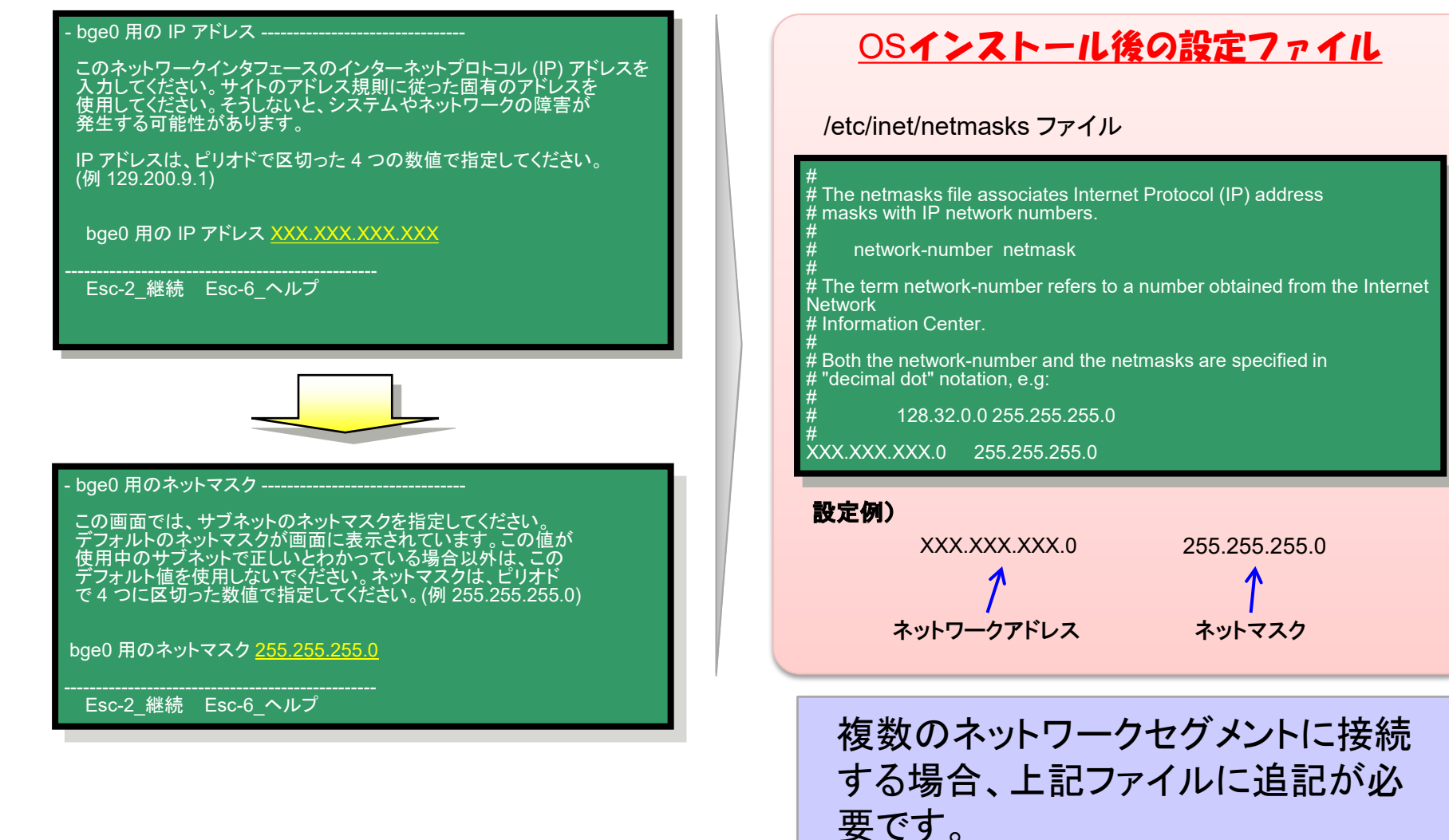

## **OSインストール詳解 5/17**

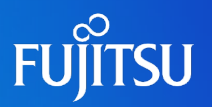

### ■ ネットワークの設定 ~デフォルトルート設定~

#### ●ホストが所属するネットワークのデフォルトルートを定義します。

#### - bge0 用のデフォルトルートの設定 ------------------------

デフォルトルートの設定には、リブート時にソフトウェアに 検出させる方法と、あらかじめルーターの IP アドレスを指定する方法 があります。サブネット上にルーターが存在しない場合は、 「なし」を選択してください。

> 選択するには、矢印キーを使用してオプションを反転表示し、 Return キーを押して [X] と表示してください。

bge0 用のデフォルトルート

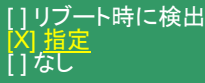

Esc-2 継続 Esc-6 ヘルプ

※ 選択方法は画面の指示に従ってください。

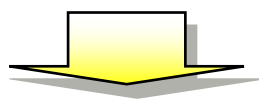

 $\cdot$  bae0 用のデフォルトルートの IP アドレス ----

デフォルトルートの IP アドレスを入力します。 ここに記入した値は /etc/defaultrouter ファイルに保存され、 リブート後にデフォルトルーターとなります。 (例 129.146.89.225)

bge0 用のルーターの IP アドレス YYY.YYY.YYY.YYY

Esc-2 継続 Esc-6 ヘルプ

#### OSインストール後の設定ファイル

/etc/defaultrouter ファイル

設定例) デフォルトゲートウェイのIPアドレスが YYY.YYY.YYY.YYY の場合

YYY.YYY.YYY.YYY

インストール時に「なし」を選択した場合の設定方法 (下記のどちらでも可能)

1)新規ファイルとして、defaultrouterファイルを作成しOSを再起動する。 2)route コマンドを実行し設定する。(OS再起動は不要)

# route add default YYY.YYY.YYY.YYY

上記の場合、OS再起動後に設定は元に戻りますが、-pオプション を付けると再起動後も設定は有効になります。

# route –p add default YYY.YYY.YYY.YYY

routeコマンドに-pオプションを付けて実行した場合の設 定は、/etc/inet/static\_routes ファイルに記録されます。

## **OSインストール詳解 6/17**

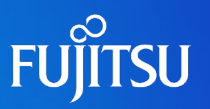

### ■ ネームサービスの設定

●ホスト名の名前解決の仕組みを選択します。

#### - ネームサービス ----------

この画面では、ネームサービス情報を指定してください。 システムが使用するネームサービスを選択してください。 システムがネームサービスを使用しない場合、または使用するネーム サービスがこのリスト中にない場合は、「None」を選択してください。

選択するには、矢印キーを使用してオプションを反転表示し、 Return キーを押して [X] と表示してください。

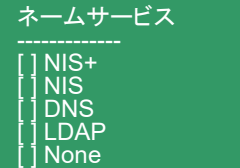

Esc-2 継続 Esc-6 ヘルプ

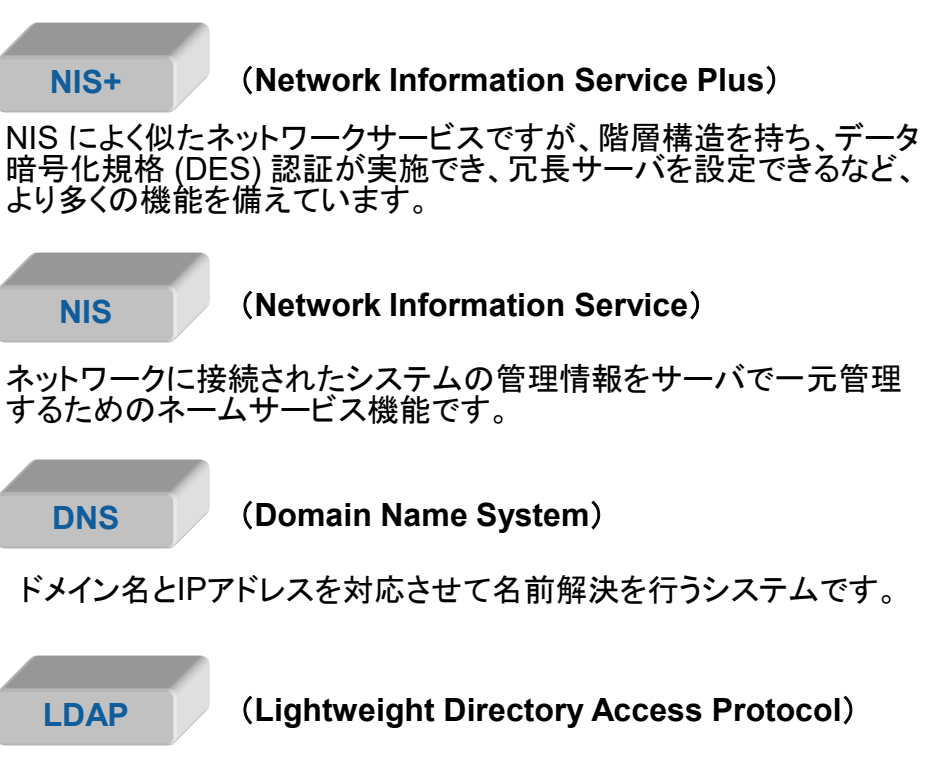

クライアントがディレクトリサーバーと通信するために使用するプロト コルであり、ディレクトリサービスを利用します。

#### **None**

ローカルデータベースを使用して名前解決を行います。

## **OSインストール詳解 7/17**

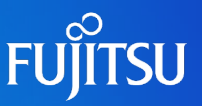

#### ■ネームサービスの設定 ~DNS (Domain Name System)~

サーバのドメイン名とIPアドレスの対応表を管理して、外部からの問い合わせに応える仕組みです。

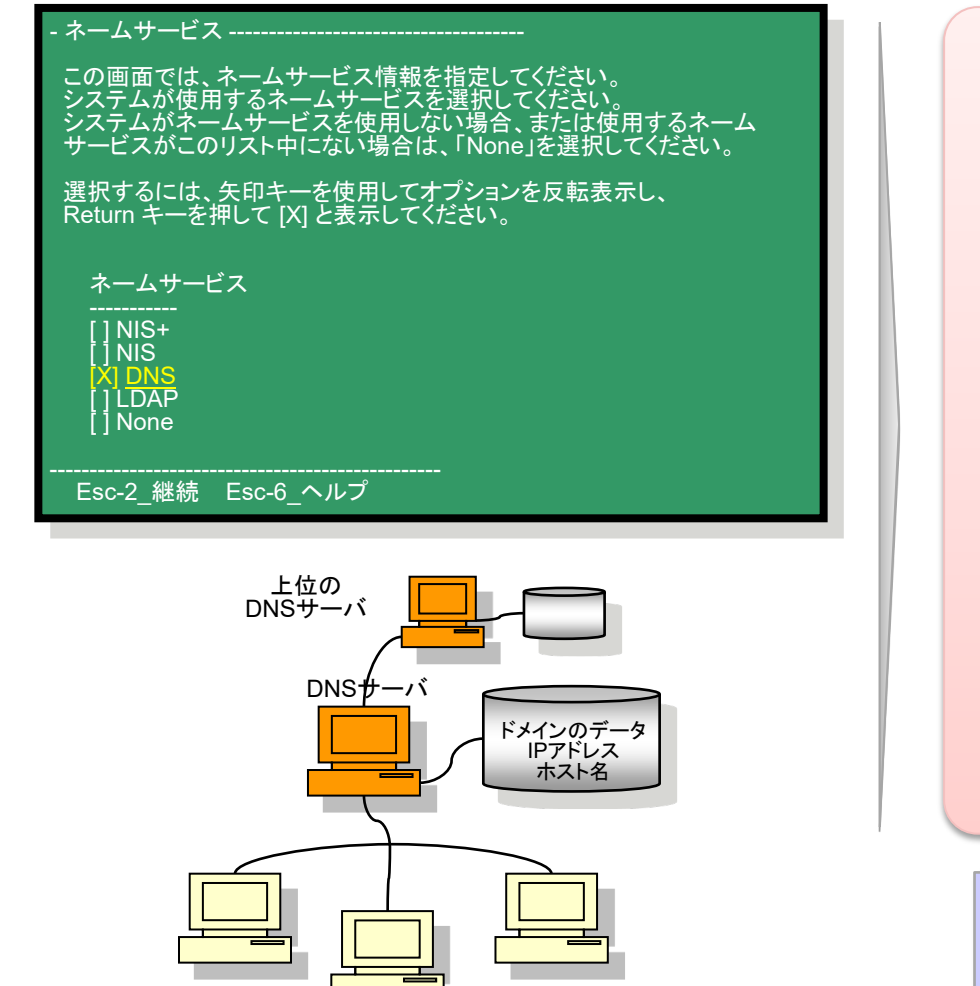

#### OSインストール後の設定ファイル

1) /etc/resolv.conf ファイル

nameserver XXX.XXX.XXX.AAA domain solaris.com

DNSサーバが複数(セカンダリサーバ)の場合エントリを追加します。

#### 2) /etc/nsswitch.conf ファイル

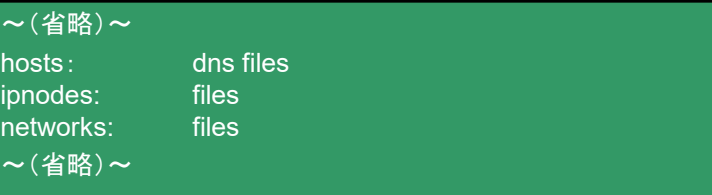

#### 名前解決の順番(左から優先)を指定します。

DNS設定が正しく設定すると、nslookupコ マンドでの名前解決が可能になります。

## **OSインストール詳解 8/17**

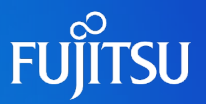

### ■ ネームサービスの設定 ~なし(ローカルデータベースで管理)~

#### ●ネームサーバを使用せず自サーバ内で名前解決します。

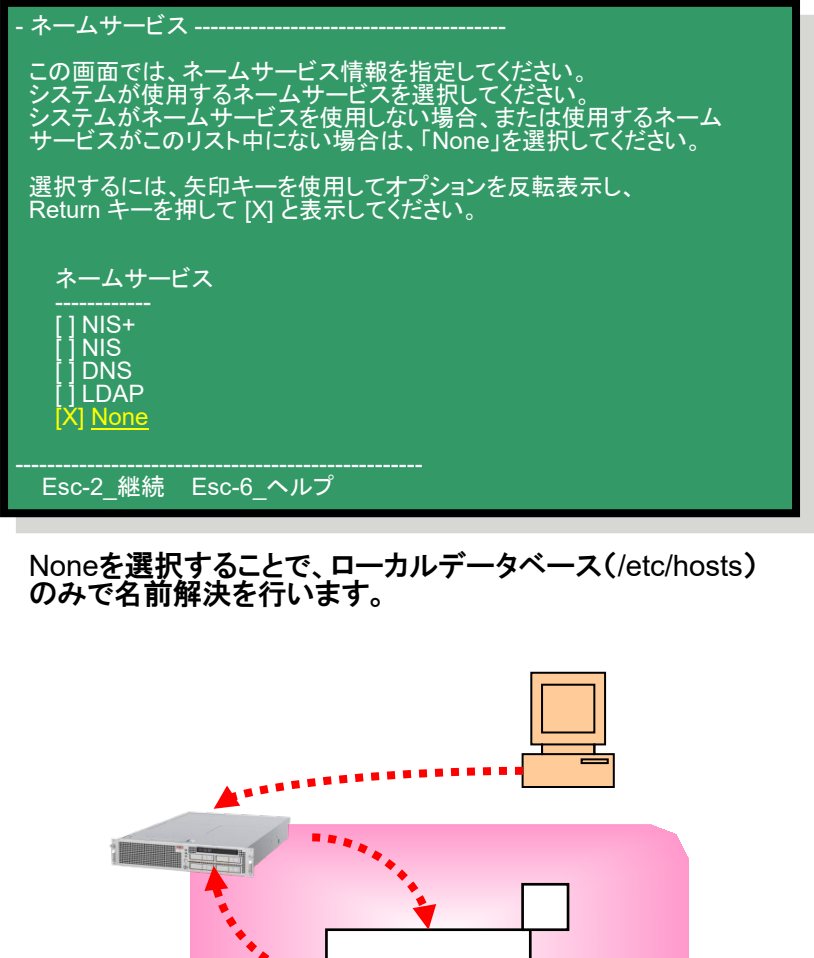

**/etc/inet/hosts**

### OSインストール後の設定ファイル

#### /etc/hosts ファイル

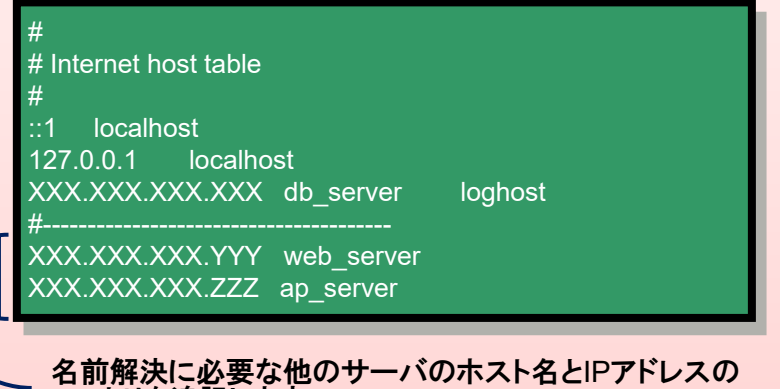

エントリを追記します。

/etc/hosts ファイルは/etc/inet/hosts へのシンボリックリンク です。

エントリを追加する場合は他サーバにも同 様に追加する必要があります。 <参考>ホスト名を変更する場合は、 /etc/inet/ipnodesファイルも修正が必要で す。

## **OSインストール詳解 9/17**

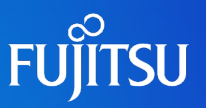

### ■ NFS(Network File System)のバージョン設定 ●NFSv4で使用するドメイン名の設定をします。

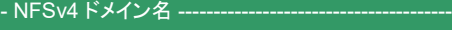

NFS version 4 はシステムのネームサービスから自動的に取得された<br>ドメイン名を使用します。大半の設定には、取得されたドメイン名を<br>使用できます。ときどき起きる例として、ファイルの所有者が<br>ドハインの境界をまたがることがあります。<br>"nobody" と表示されることがあります。

現在の NFSv4 デフォルトドメイン: ""

NFSv4 ドメインの設定

[X] <u>システムによって取得された NFSv4 ドメインを使用します</u><br>[ ] 別の NFSv4 ドメインを指定します

Esc-2 継続 Esc-6 ヘルプ

NFSバージョン4は、Solaris 10からサポートされた新しいNFSの 仕組みです。NFSv4ではNFSサービス間で使用するドメイン名の 指定が必要であり、インストール時に設定します。

Solaris 10 では NFS のバージョン2~4をサポートしています。 システム環境に合わせてバージョンの選択も可能です。

### OSインストール後の設定ファイル

/etc/default/nfs ファイル

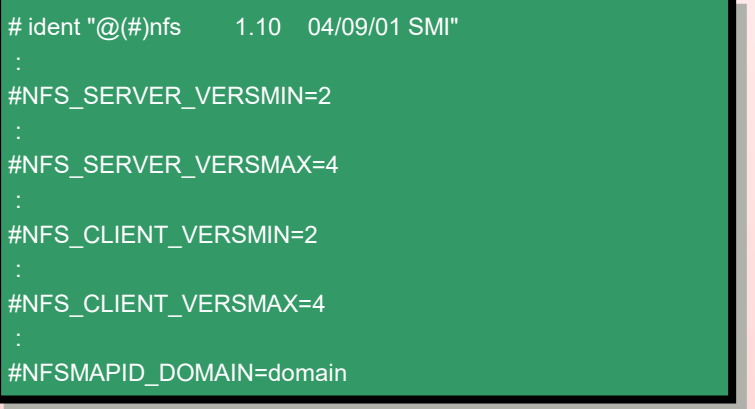

別のNFSv4ドメインを指定した場合、 NFSMAPID\_DOMAINパラメタにドメインの設定値が記載されます。

NFSv4では、クライアントから複数のディレクトリを共有(mount)する場合、その上位のディ レクトリのみを共有設定(share)するだけで可能となります。(従来はディレクトリ毎に設定す る必要がありました。)

## **OSインストール詳解 10/17**

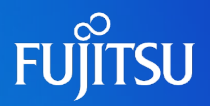

#### ■ タイムゾーンの選択 ●タイムゾーンを「日本」に設定します。

#### - 時間帯 --<u>--------</u> この画面では、デフォルトの時間帯を指定してください。次の 3 つの方法で 時間帯を指定できます。リストから大陸または海洋を選択するか、 「その他 - GMT との時差」または「その他 - 時間帯ファイル」を選択します。 > 選択するには、矢印キーを使ってオプションを反転表示し Return キーを押して X マークをつけてください。 大陸と海洋 アフリカ アメリカ x [ ] 南極大陸 x [ ] 北極海 x [X] アジア 大西洋 x [ ] オーストラリア

Esc-2 継続 Esc-6 ヘルプ

#### - 国または地域 ---------------------------------------

> 選択するには、矢印キーを使ってオプションを反転表示し、 Return キーを押して X マークをつけてください。

#### 国と地域

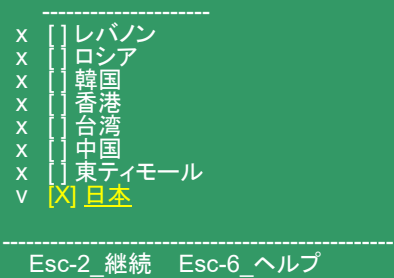

### OSインストール後の設定ファイル

#### /etc/TIMEZONE ファイル

# # Copyright 1992, 1999-2002 Sun Microsystems, Inc. All rights reserved. # Use is subject to license terms.

# #ident "@(#)init.dfl 1.7 02/12/03 SMI"

# # This file is /etc/default/init. /etc/TIMEZONE is a symlink to this file. # This file looks like a shell script, but it is not. To maintain # compatibility with old versions of /etc/TIMEZONE, some shell constructs # (i.e., export commands) are allowed in this file, but are ignored.

# # Lines of this file should be of the form VAR=value, where VAR is one of # TZ, LANG, CMASK, or any of the LC \* environment variables. value may

# be enclosed in double quotes (") or single quotes ('). #

TZ=Japan CMASK=022 LANG=ja

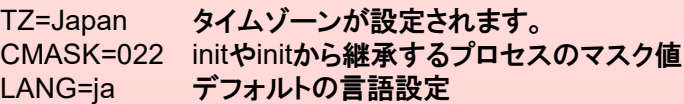

/etc/TIMEZONE ファイルは/etc/default/init ファイルへの シンボリックリンクです。

## **OSインストール詳解 11/17**

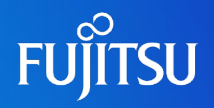

### ■ システム管理ユーザのパスワード設定

#### rootユーザのパスワードを設定します。

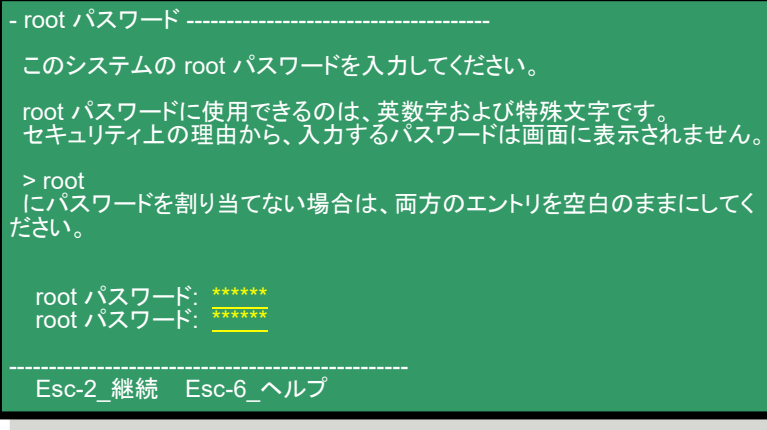

#### ●<参考>パスワードの命名規約(一般ユーザの場合)

- ・6~8文字で設定
- ・最初の6文字は2文字以上の英字と1文字以上の 数字または特殊文字を含める必要があります

※但しrootユーザの場合上記の制約はありません

#### OSインストール後の設定ファイル

#### 1) /etc/passwd ファイル

root:x:0:0:Super-User:/:/sbin/sh daemon:x:1:1::/: bin:x:2:2::/usr/bin: sys:x:3:3::/: adm:x:4:4:Admin:/var/adm: lp:x:71:8:Line Printer Admin:/usr/spool/lp: uucp:x:5:5:uucp Admin:/usr/lib/uucp: nuucp:x:9:9:uucp Admin:/var/spool/uucppublic:/usr/lib/uucp/uucico smmsp:x:25:25:SendMail Message Submission Program:/:

#### /etc/passwdファイルはユーザ情報を管理するファイルです。

#### 2) /etc/shadow ファイル

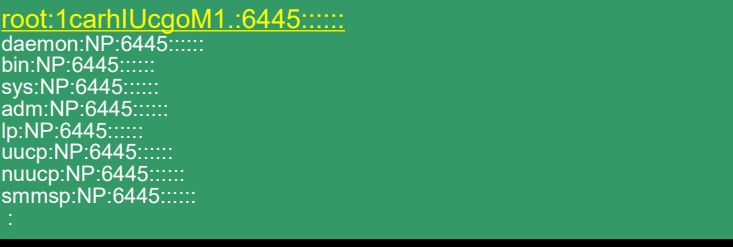

/etc/shadowファイルはパスワード部分を管理するファイルです。

上記ファイルはエディタ等で直接編集しないでください。 パスワード変更はpasswdコマンドにて実行します。

# **OSインストール詳解 12/17**

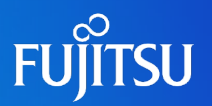

### ■ ネットワーク系サービスの設定

#### ●セキュアなネットワーク環境の構築

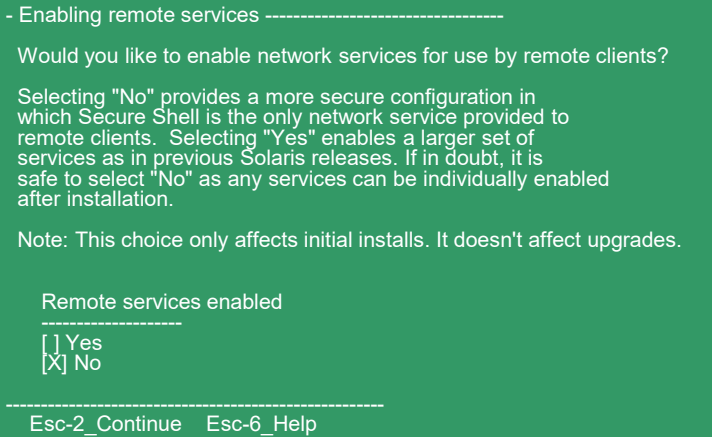

#### インストール後に起動される主なサービス

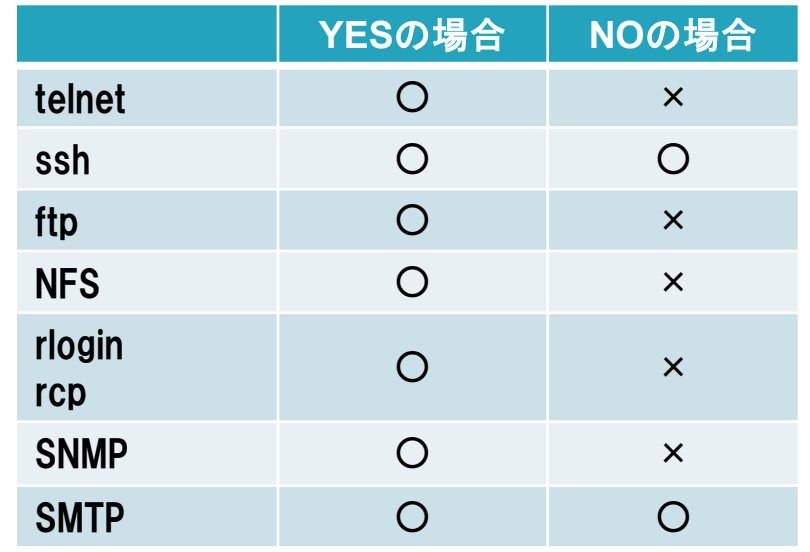

※ ○:有効(Online) ×:無効(Disabled)

OSインストール後に変更する場合は、netservices [open/limited]コマンドを実行 することで変更可能です。

セキュアなOS環境を構築する場合、インストール時に"NO"を選択して、必要なサービスの みを有効にします。

## **OSインストール詳解 13/17**

### ■Oracle Solaris 自動登録の設定

#### ●Solaris 自動登録情報を入力します。

#### Solaris 自動登録情報の入力:

製品およびサービスの向上のため、Oracle Solaris はリブート後に構成データを Oracle に送信します。

ご自身の使用のために、使用中のバージョンの Oracle Solaris を登録してこのデータを取得できます。登録しない場合、データを匿名で送信します。

送信される構成データの内容およびこの機能の制御方法の詳細については、リリー ス

ノートまたは www.oracle.com/goto/solarisautoreg を参照してください。

> 矢印キーを使用してオプションを選択し、Return キーを押して [X] マークを付けてください。

[ ] My Oracle Support の情報を使用して登録します。

Esc-2 継続 Esc-6 ヘルプ

#### Solaris 自動登録情報の入力:

構成データを匿名で送信するには、次のフィールドに入力してください。 プロキシサーバーを使用している場合、プロキシ設定を入力します。

送信される構成データの内容およびこの機能の制御方法の詳細については、リリー ス

ノートまたはwww.oracle.com/goto/solarisautoreg を参照してください。

プロキシサーバーのホスト名: プロキシサーバーのポート番号: HTTP プロキシのユーザー名: HTTP プロキシのパスワード:

Esc-2 継続 Esc-6 ヘルプ

#### OSインストール後の設定

regadmコマンドによる確認

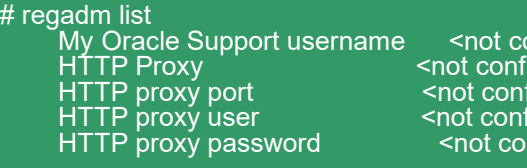

regadmコマンドはOracle Solaris 自動登録の構成を確認/変更す るコマンドです。

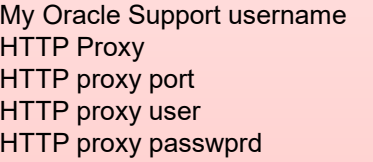

My Oracle Supportのユーザ名 プロキシサーバのホスト名 プロキシサーバのポート番号 HTTPプロキシのユーザ名 HTTPプロキシのパスワード

onfigured> qured> iaured> iaured> hfiaured>

<not configured>
<br>
またして

Solaris自動登録は、Solaris 10 9/10から提供される新機能です。インストール直後のリブート時 にシステムの設定情報がOracle社に送信される機能ですが、富士通では未サポートの機能で すので本機能を無効に設定します。

## **OSインストール詳解 14/17**

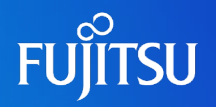

### ■ システムロケール(言語)の設定

●システムにインストールする言語を選択します

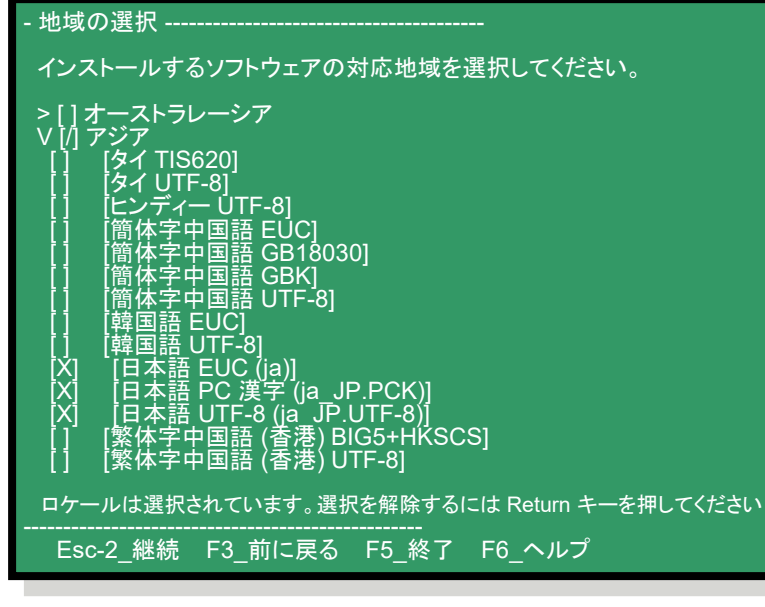

#### ●システムでデフォルトで使用する言語を選択します

- システムのロケール選択 -----------------

システムがインストールされた後に使用されるロケールを選択します。

[ ] POSIX C ( C ) アジア

- [X] [日本語 EUC (ja)] ( ja )
- [ ] [日本語 PC 漢字 (ja\_JP.PCK)] ( ja\_JP.PCK ) [ ] [日本語 UTF-8 (ja\_JP.UTF-8)] ( j́a\_JP.UTF-8 )
- Esc-2 継続 F3 前に戻る F5 終了 F6 ヘルプ

### OSインストール後の設定ファイル

#### /etc/TIMEZONE ファイル

# # Copyright 1992, 1999-2002 Sun Microsystems, Inc. All rights reserved. # Use is subject to license terms.

# #ident "@(#)init.dfl 1.7 02/12/03 SMI"

# # This file is /etc/default/init. /etc/TIMEZONE is a symlink to this file. # This file looks like a shell script, but it is not. To maintain # compatibility with old versions of /etc/TIMEZONE, some shell constructs # (i.e., export commands) are allowed in this file, but are ignored.

# # Lines of this file should be of the form VAR=value, where VAR is one of # TZ, LANG, CMASK, or any of the LC \* environment variables. value may

# be enclosed in double quotes (") or single quotes ('). #

TZ=Japan CMASK=022 LANG=ja

TZ=Japan タイムゾーンが設定されます。 CMASK=022 initやinitから継承するプロセスのマスク値 LANG=ja デフォルトの言語設定

/etc/TIMEZONE ファイルは/etc/default/init ファイルへの シンボリックリンクです。

#### LANG変数で言語を変更する場合、事前にその 言語をインストールしておく必要があります。

## **OSインストール詳解 15/17**

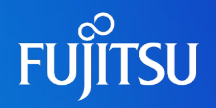

### ■ インストールするソフトウェア群の選択

**●インストールするOSのソフトウェア(パッケージ)群を選択します** 

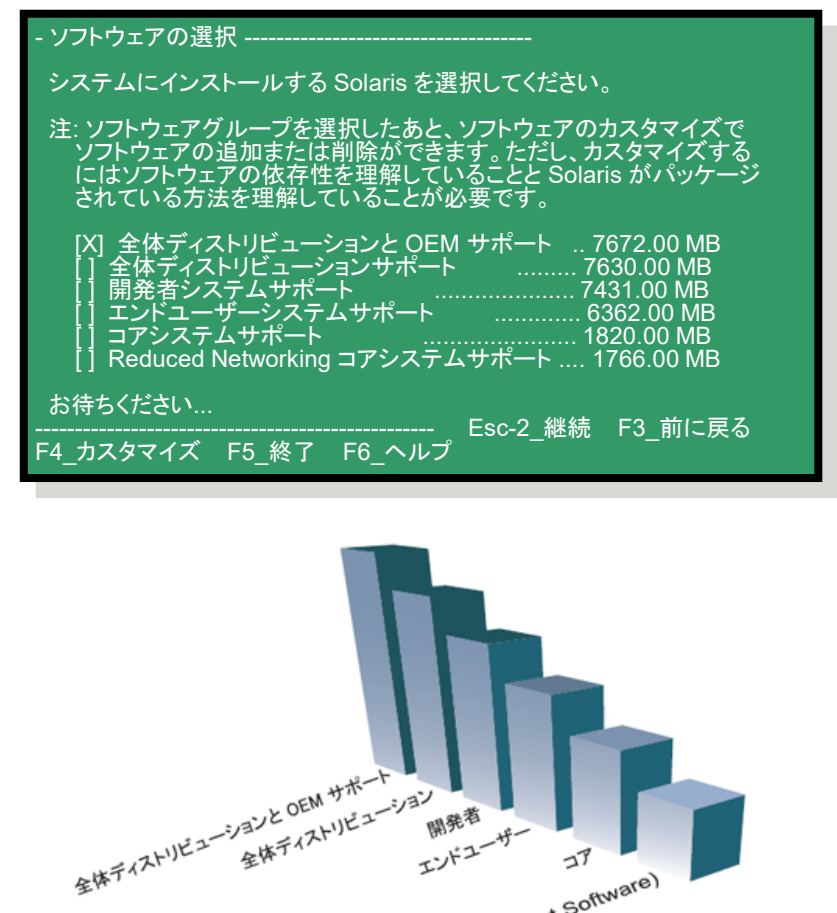

開発者 <sub>開発者</sup><br>.パユ<sup>ーザー</sup></sub>

FFIXIT IT JT

#### OSインストール後の設定ファイル

/var/sadm/system/admin/CLUSTER ファイル

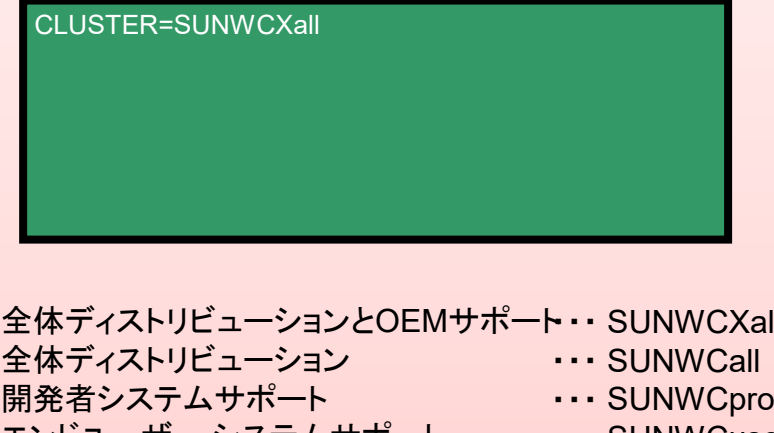

エントユーサー ンステムサホート コアシステムサポート 限定ネットワークシステムサポート ・・・ SUNWCXall ・・・ SUNWCprog ・・・ SUNWCuser ・・・ SUNWCreq ・・・ SUNWCrnet

選択する製品によって使用できる機能に制限が あります。必要なパッケージのみを追加でインス トールすることも可能です。

## **OSインストール詳解 16/17**

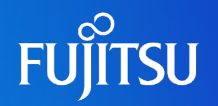

### ■ OSのブートディスクの設定

●OSのデータをインストールするディスクを選択します

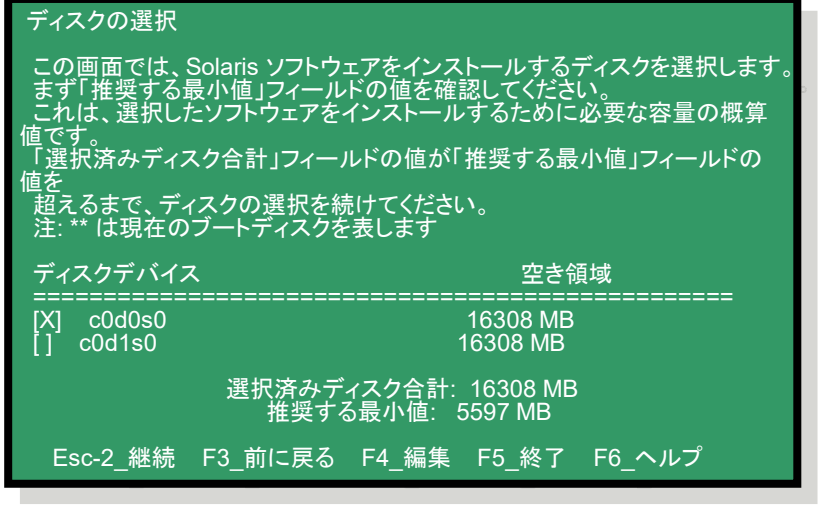

#### ●OBPの環境変数にブートディスク情報を設定します

EEPROM を再構成しますか? ----------

システムのハードウェア (EEPROM) が常に c0t0d0 から ブートされるように設定を変更しますか ?

Esc-2 EEPROM を再構成する Esc-5 EEPROM を再構成しない

boot-device ブートディスクの物理デバイスもしくは物理デバイス に対するエイリアス名で設定されます

- エイリアス 物理デバイスに対応する別名を設定すること
- $\langle \overline{\phi} \rangle$  disk → /pci@1f,4000/scsi@3/disk@1,0

### OSインストール後の設定

eepromコマンドによる確認

# eeprom

boot-device=/pci@1f,4000/scsi@3/disk@1,0

eepromコマンドはOS上からOBPの環境変数を確認/変更するコマ ンドです。

#### OBPコマンドによる確認

ok> printenv boot-device boot-device = disk net

ok> devalias

disk /pci@1f,4000/scsi@3/disk@1,0

eepromコマンドを使用して、OSを停止せずに ブートディスクの変更が可能です。

## **OSインストール詳解 17/17**

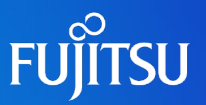

### ■ ディスクスライス(パーティション)のカスタマイズ設定

●ブートディスクを構成するスライスを設定します

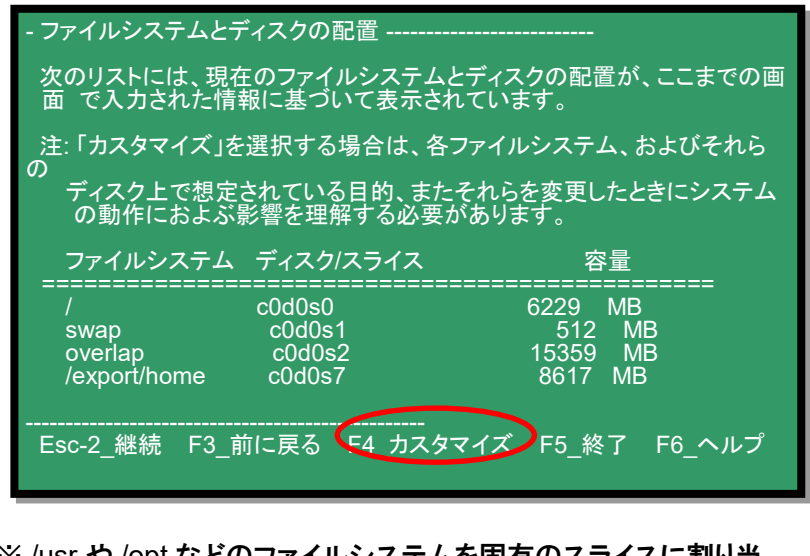

※ /usr や /opt などのファイルシステムを固有のスライスに割り当 てない場合は、全て/(ルート)スライス配下に作成されます。

### OSインストール後の設定

formatコマンドによる確認

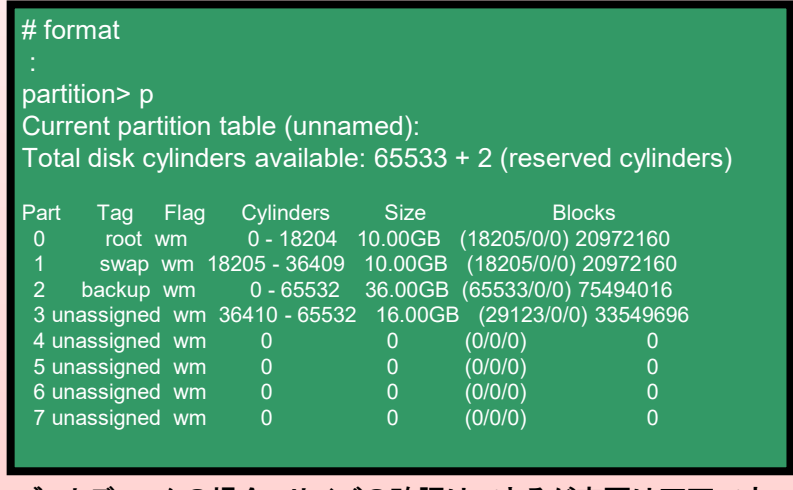

ブートディスクの場合、サイズの確認はできるが変更は不可です。

ここで設定するディスクスライスの情報は、OSインストール後に修正することが難しい (再インストールの方が確実)ため、詳細設計で十分検討する必要があります。

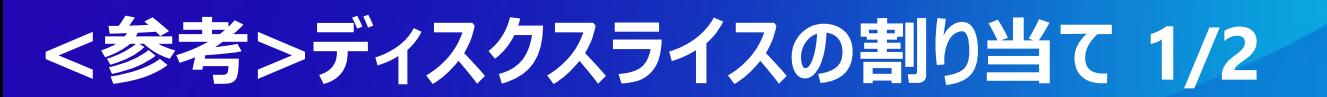

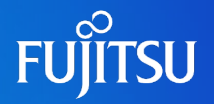

### ■ ディスクのカスタマイズ (UFSの場合)

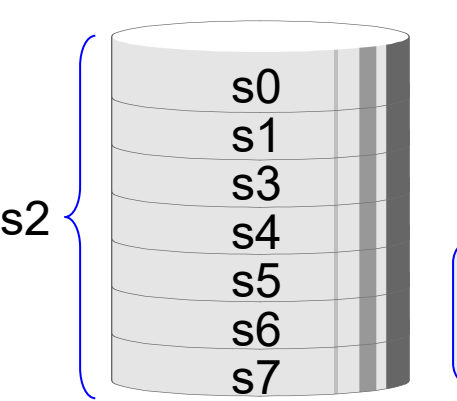

Oracle Solarisのスライスは最大7つまで設定できます。

スライス・・・物理的に連続したブロックで構成されるディスク領域のこ とであり、この上にファイルシステムを作成することができる。

スライス2はボリューム全体を示すスライスとして設定されます。

### ■ 代表的なファイルシステム

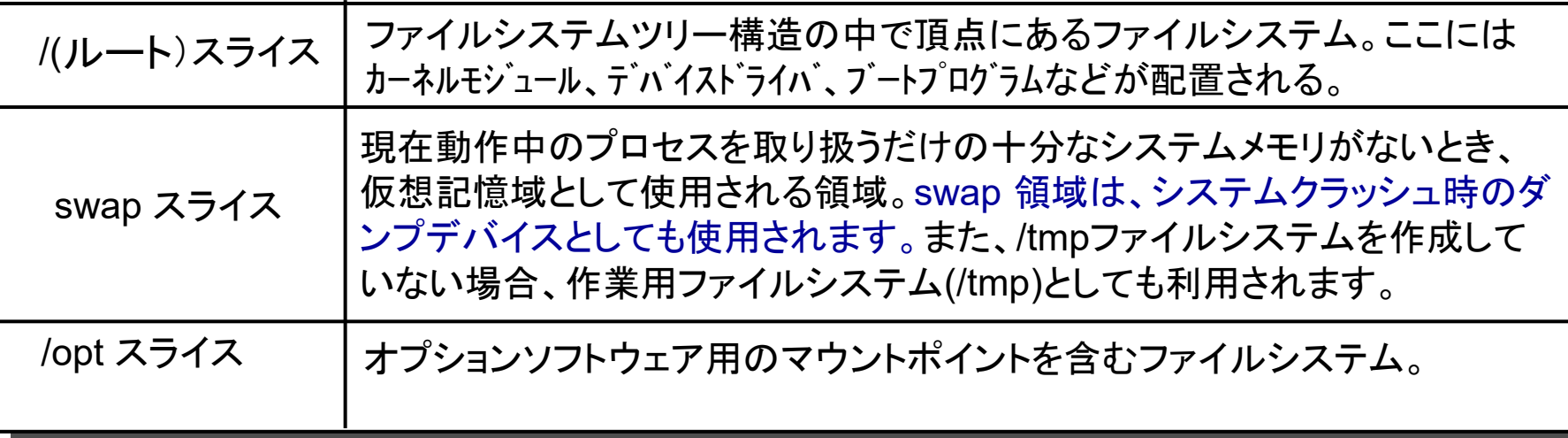

## **<参考>ディスクスライスの割り当て 2/2**

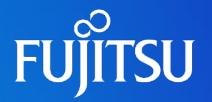

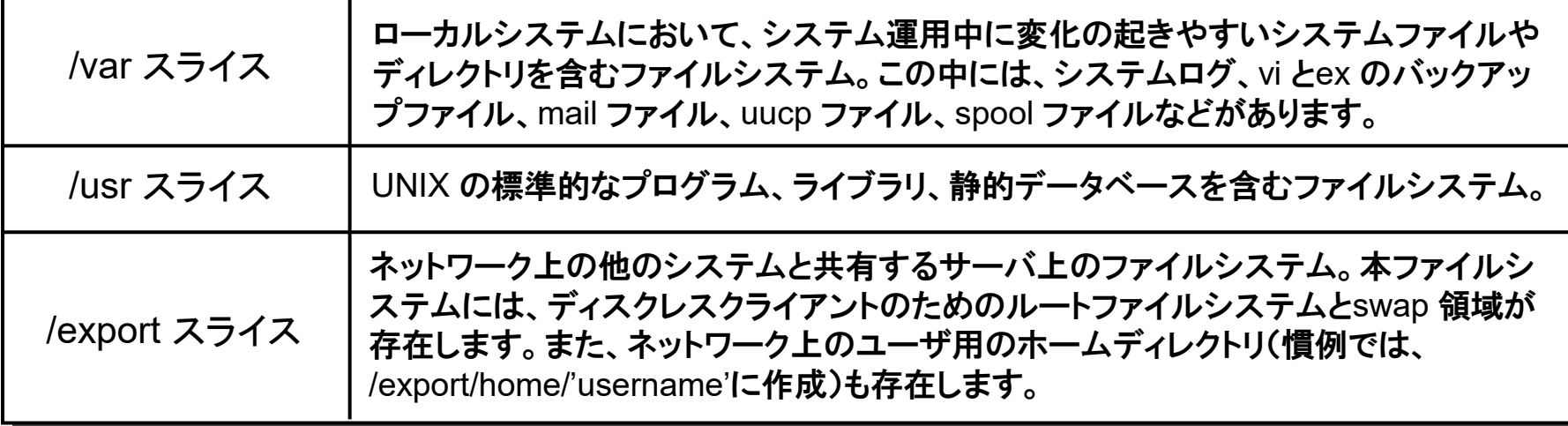

### ■ ファイルシステムの数の利点

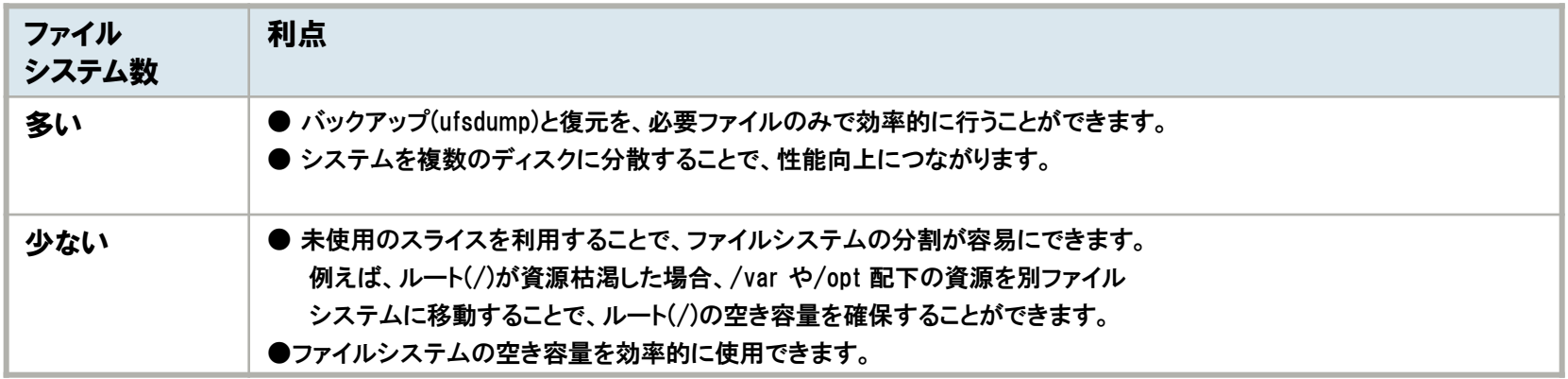

## **<参考>ディスクスライスの命名規約**

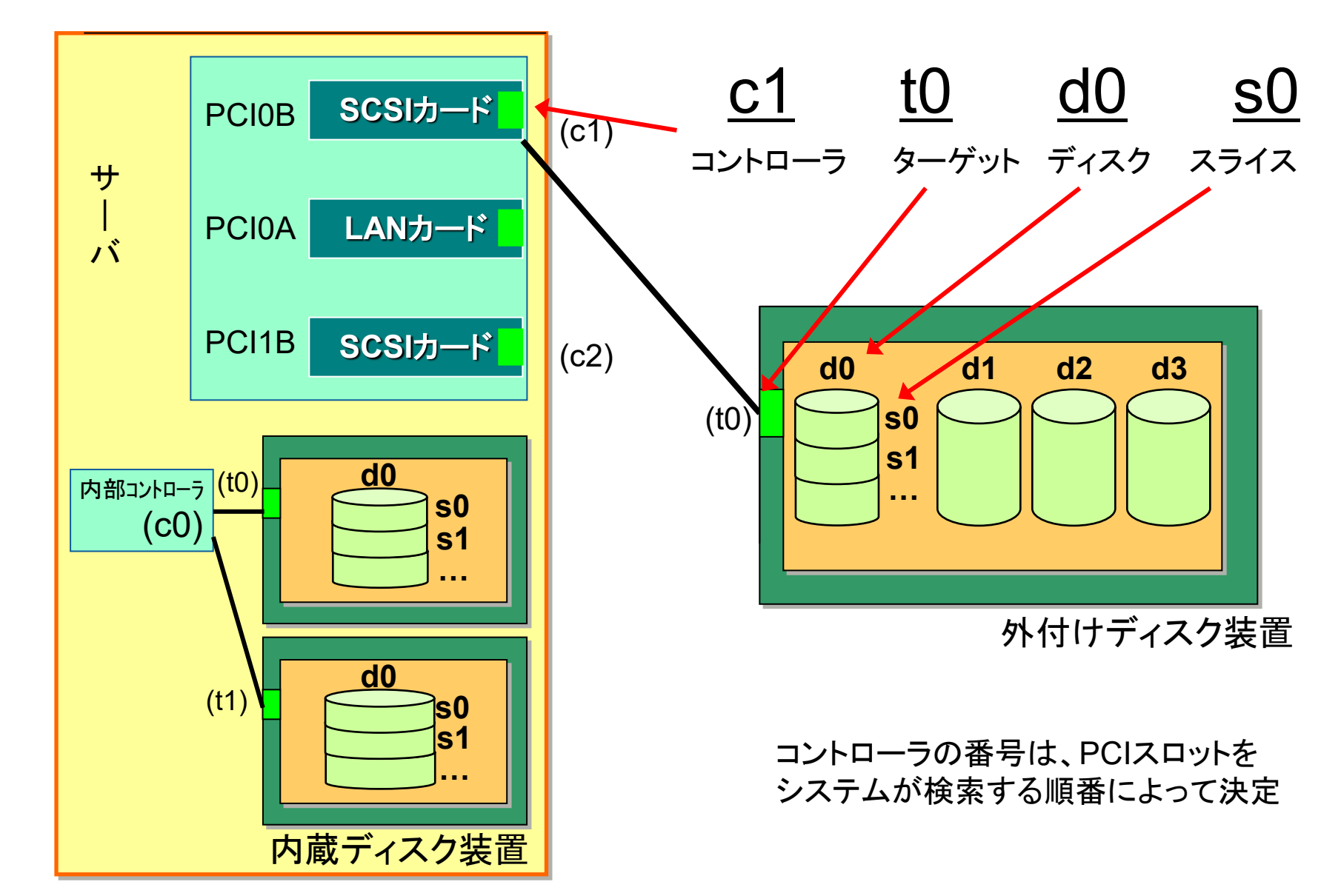

**FUJITSU** 

27

## **PTF(一括修正パッチ)**

### ■ PTFとは、

- 重大障害などによって作成されたパッチの集合体、パッチ適用を簡易化
- 3ヶ月毎に提供
- **集約対象製品は、Solarisおよび、ESF、ドライバ他のパッチ**
- 富士通で作成して提供(オラクル社からは提供しておりません)

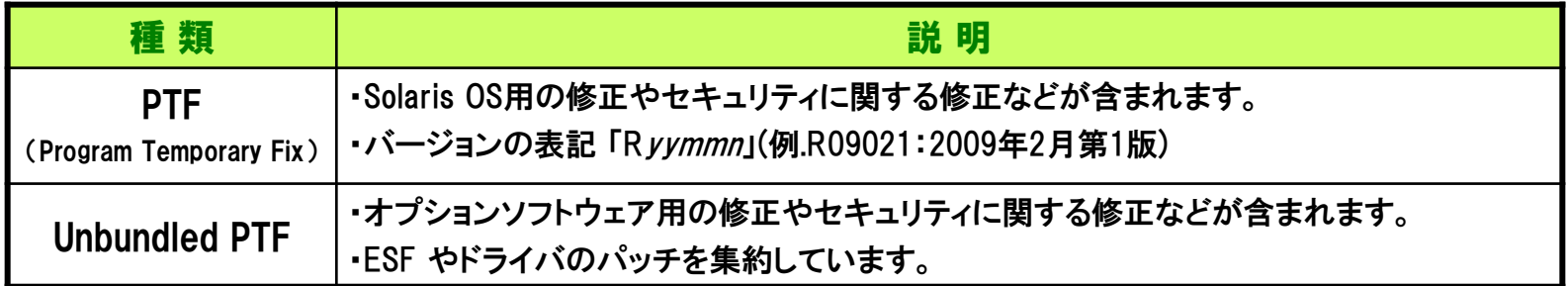

必ず、添付の説明書の注意事項を確認してから適用してください。 また、パッチ適用による不測の事態に備えバックアップをとることをお勧めします。

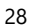

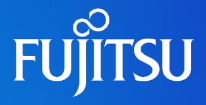

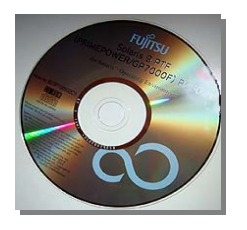

## **PTF(適用コマンド)**

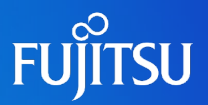

### ■ PTF適用はコマンドーつで実行可能

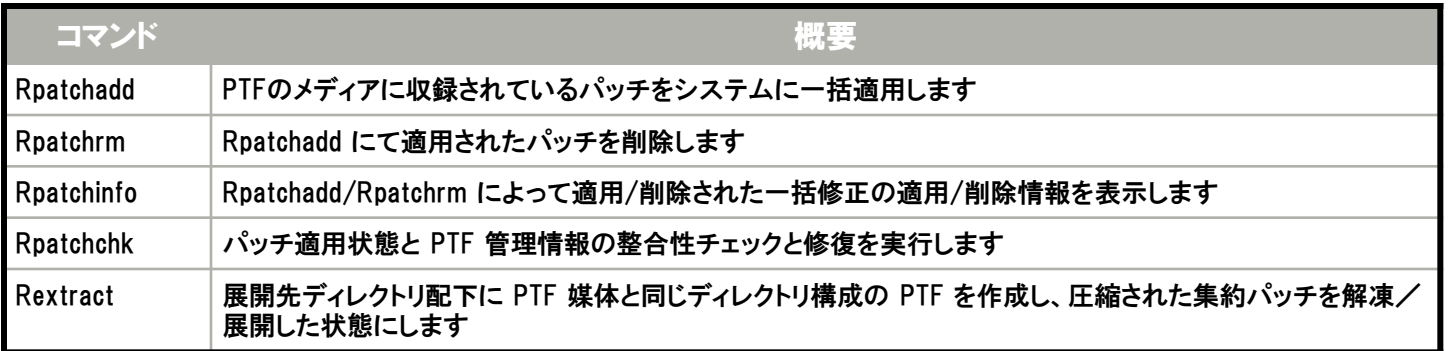

### ~適用例~

#### ■ PTFをシステムに適用します

#### # Rpatchadd -P SOLOS

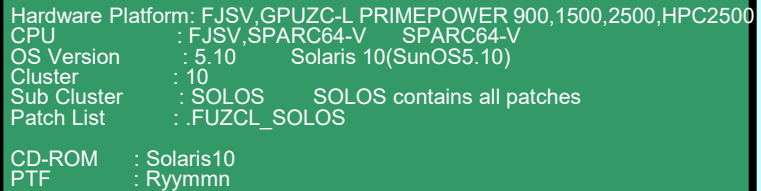

Type 'y' to continue, 'n' to break: y # Rpatchrm

-P <sub-cluster> オプション:適用するパッチを自動選択する <sub-cluster>: L1-重要障害パッチのみ適用する SOLOS-L1を含めた全てのパッチを適用する

### ■ 適用/削除されたPTFの情報を表示

#### # Rpatchinfo –l

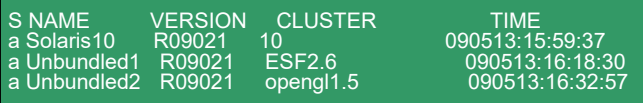

### ■ PTF を削除します。

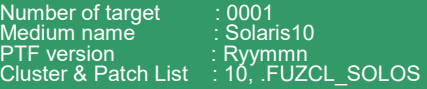

Checking added patches after PTF... Type 'y' to continue, 'n' to break: y

## **その他の適用必須パッチ**

### 最新状態にするにはPTF適用に加えてRSPCとRSPを適用します

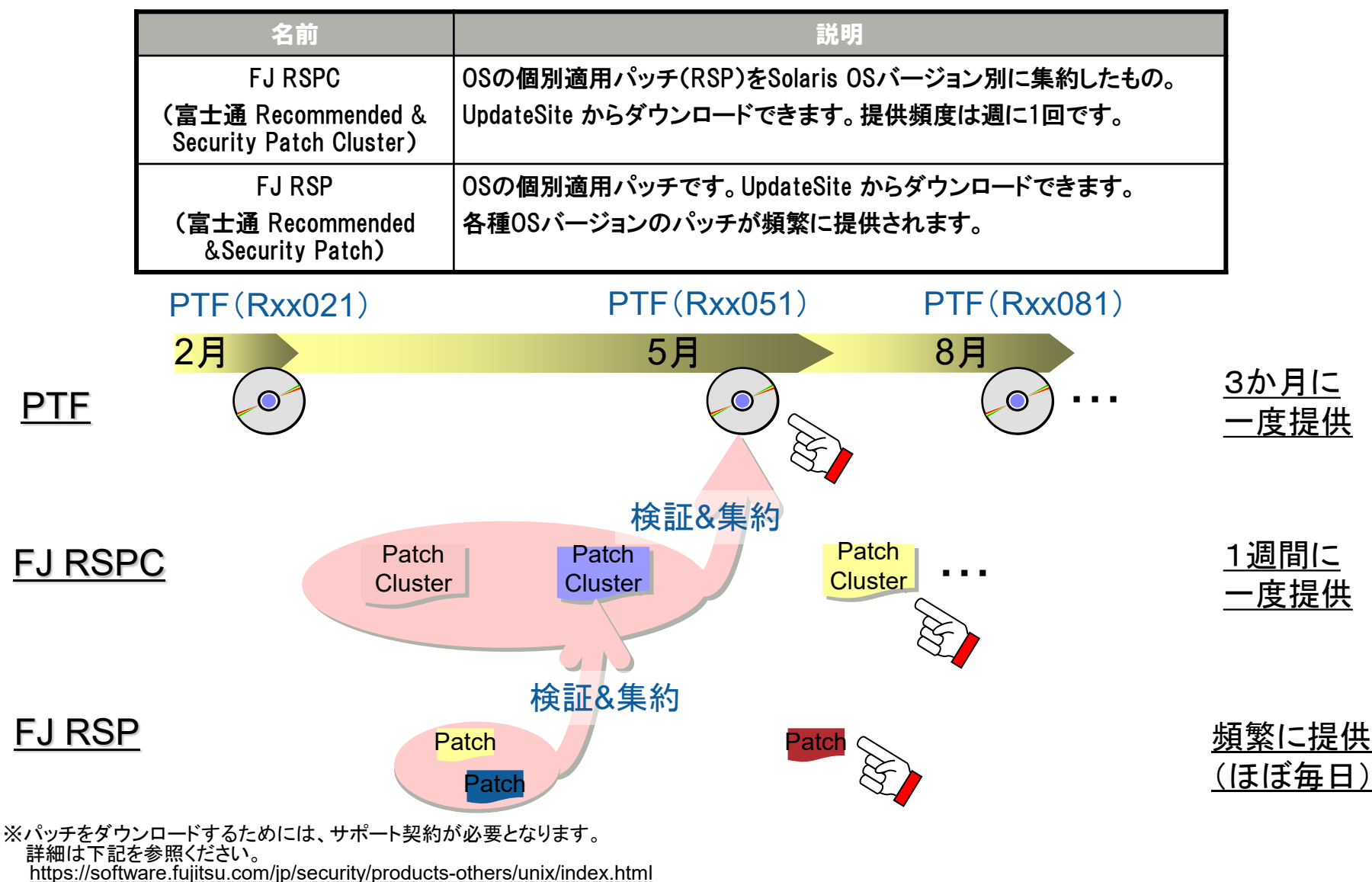

## **UpdateAdvisor(Solaris OS) ご紹介**

#### ■UpdateAdvisor (Solaris OS)とは

システム管理を行う上で煩雑な、パッチの適用状況の確認、未適用パッチの調査、パッチのダウンロードおよびパッチ の適用という一連の作業を簡単なコマンド実行により効率化するツールです。このツールを使用してソフトウェアの 最新パッチや重要パッチを確認し、適用することで、システムをソフトウェア障害の発生しにくい、より安定した状態 に保つことができます。

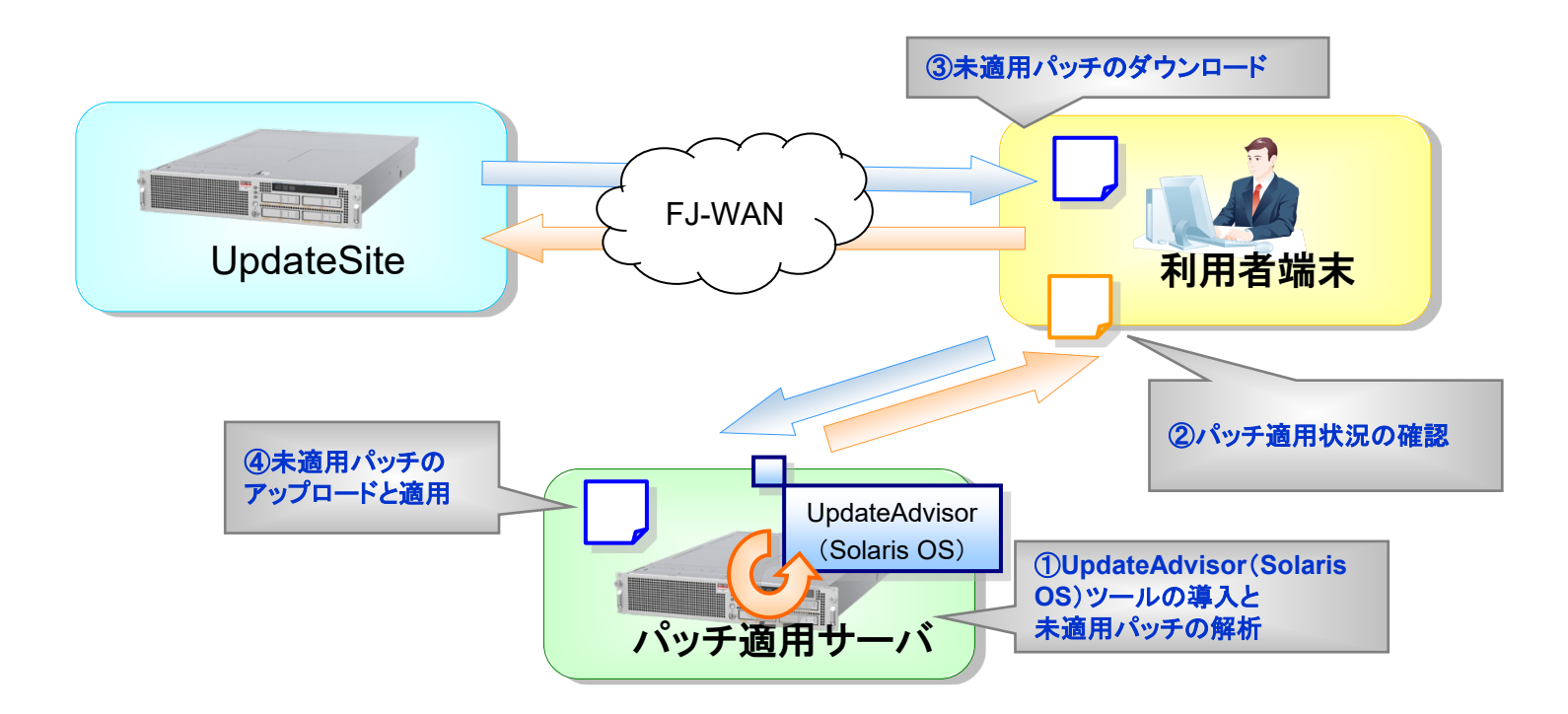

ご使用いただくにはSupportDeskをご契約されたお客様のサービス管理者IDが必要です。

**FUJITSU** 

## **ESF (Enhanced Support Facility)**

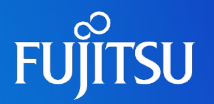

Enhanced Support Facility とは、

専用のシステムにより、監視ツールや障害時の復旧時間を短縮できるツールなど の付加価値機能を提供します。

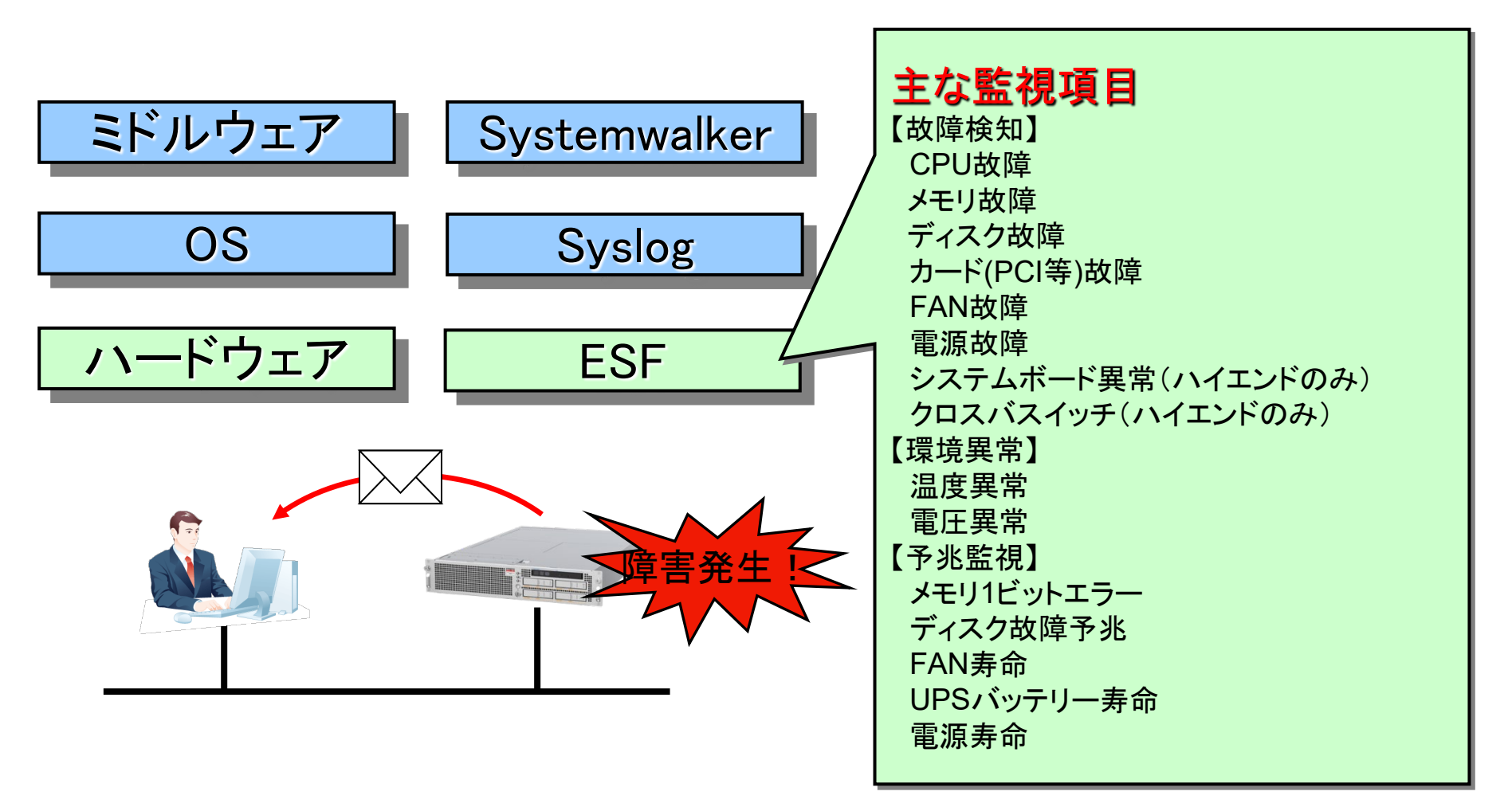

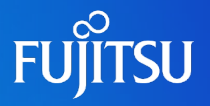

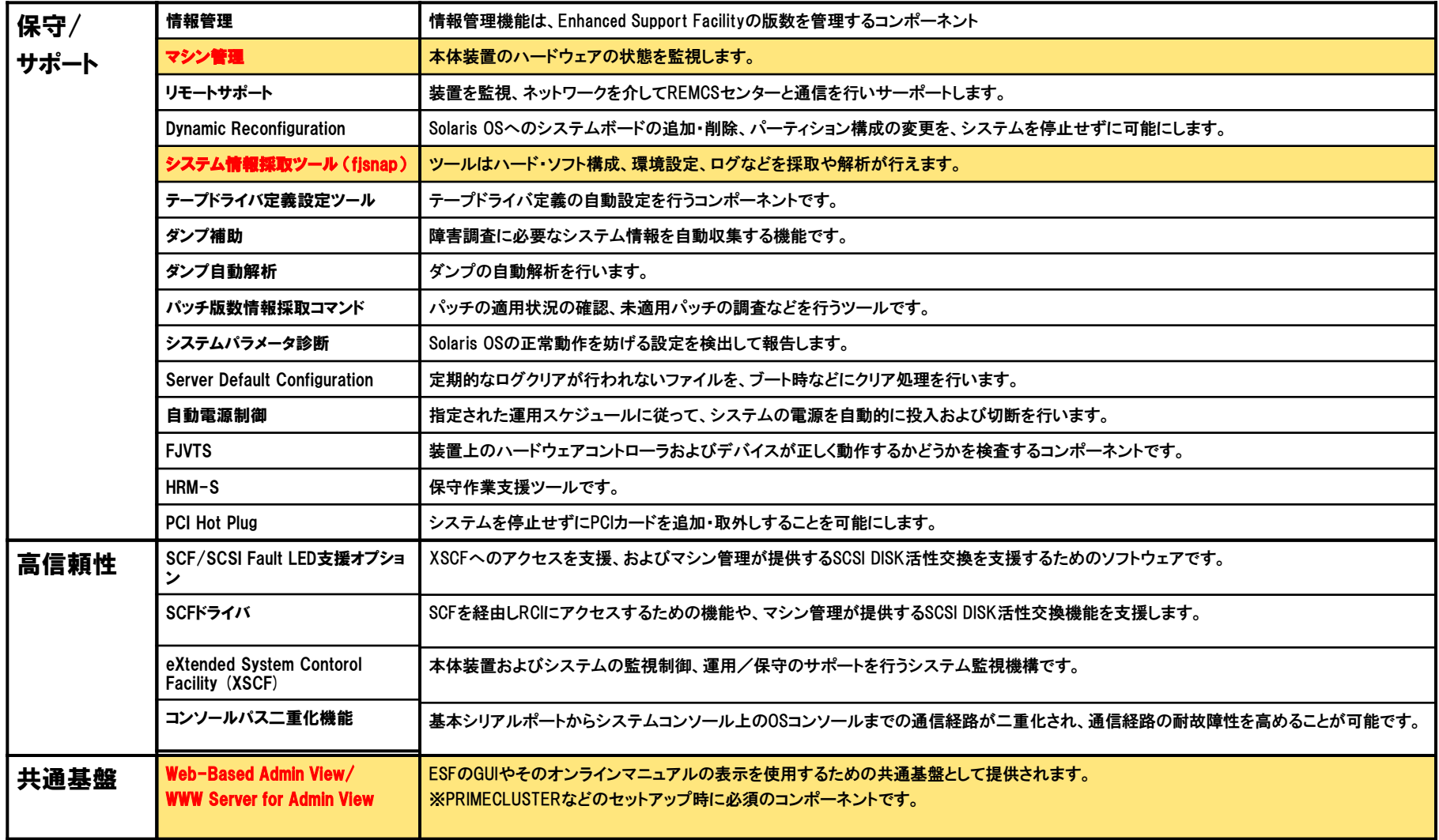

![](_page_34_Picture_0.jpeg)

## 詳細は、インストール手順書 「1.Oracle Solaris 10インストール」 を参照してください。

## **商標について**

![](_page_35_Picture_1.jpeg)

### 使用条件

- 著作権・商標権・その他の知的財産権について コンテンツ(文書・画像・音声等)は、著作権・商標権・その他の知的財産権で保護されていま す。本コンテンツは、個人的に使用する範囲でプリントアウトまたはダウンロードできます。ただ し、これ以外の利用(ご自分のページへの再利用や他のサーバへのアップロード等)について は、当社または権利者の許諾が必要となります。
- 保証の制限
	- 本コンテンツについて、当社は、その正確性、商品性、ご利用目的への適合性等に関して保証 うるものではなく、そのご利用により生じた損害について、当社は法律上のいかなる責任も負 いかねます。本コンテンツは、予告なく変更・廃止されることがあります。

### 商標

- UNIXは、米国およびその他の国におけるオープン・グループの登録商標です。
- SPARC Enterprise、SPARC64およびすべてのSPARC商標は、米国SPARC International, Inc.のライセンスを受けて使用している、同社の米国およびその他の国における商標または登 録商標です。
- OracleとJavaは、Oracle Corporation およびその子会社、関連会社の米国およびその他の 国における登録商標です。
- その他各種製品名は、各社の製品名称、商標または登録商標です。

![](_page_36_Picture_0.jpeg)